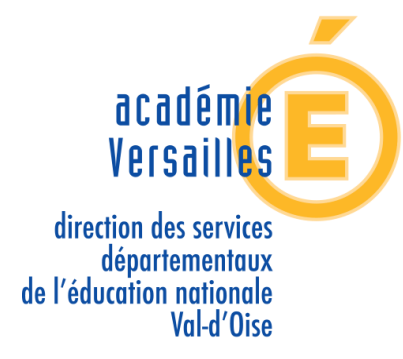

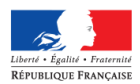

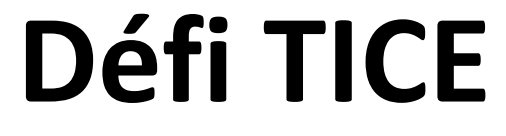

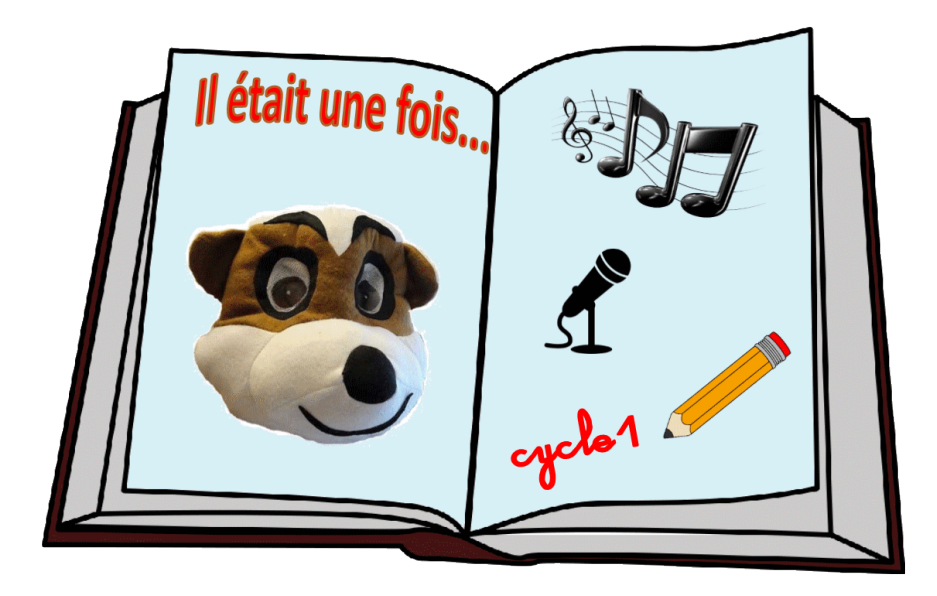

## **Cycle 1**

# **Guide d'accompagnement**

Groupe numérique 95

### **Sommaire**

- 1. [Note aux enseignants](#page-2-0)
- 2. [Présentation du défi](#page-3-0)
- 3. [Déroulé](#page-5-0)
- 4. Compétences
- 5. Préalables
- 6. [Espace de travail dans le logiciel Impress](#page-10-0)
- 7. [Mise en œuvre de la partie 1](#page-10-1)
- 8. [Mise en œuvre de la partie 2](#page-14-0)
- 9. Mise [en œuvre de la partie 3](#page-17-0)
- 10. [Mise en œuvre de la partie 4](#page-21-0)
- 11. [Finalisation](#page-25-0)

### **Note aux enseignants**

<span id="page-2-0"></span>Ce guide d'accompagnement est essentiel pour mener le défi TICE cycle 1. Il est **impératif de le lire attentivement avant de commencer le projet** et de **s'y reporter pour mener les activités**.

Il a pour but **d'éclairer la mise en œuvre des activités proposées** et d'**indiquer les procédures pour les moments d'échanges** avec l'équipe du défi TICE 95.

Vous y trouverez des **explications** sur les tâches à réaliser avec les élèves pour chacune des activités ainsi que des **éléments complémentaires** à mener avant ou après l'activité.

Vous y trouverez quelques **aides ou conseils techniques.** En cas de difficulté persistante, contactez votre conseiller numérique de circonscription ou l'équipe du défi TICE à l'adresse [defi1c1@ac-versailles.fr](mailto:defi1c1@ac-versailles.fr)

Les moments clés d'enregistrement du fichier vous sont rappelés.

Les modalités d'**échanges avec l'équipe du défi TICE** sont indiquées à chaque étape.

Des **pistes de prolongements** facultatifs sont proposées.

## **Présentation du défi**

<span id="page-3-0"></span>**But** : La classe va construire progressivement un album numérique à partir d'un support de départ donné par l'équipe du défi TICE : fichier diaporama à compléter, à modifier, à enrichir avec du texte, des images et du son.

Cette construction se déroule autour d'échanges avec l'équipe du défi TICE qui aide à la mise en page de chaque partie et renvoie la suite de l'histoire à chaque étape.

**Niveau** : Le défi est conçu pour des élèves de Grande Section.

**Durée** : Le défi est prévu pour être réalisé sur une période (environ 7 semaines). Il peut être réalisé à tout moment de l'année après inscription.

**Nombre de séances** : Le défi peut être mené en 11 séances (+ quelques séances complémentaires au choix de l'enseignant). Cependant, les enseignants peuvent adapter le découpage proposé dans ce guide d'accompagnement selon le rythme qui leur semblera convenir à leur classe.

**Nombre d'étapes** : Le projet en classe se déroule en 4 séquences (voir [déroulé\)](#page-5-0) et nécessite des « allers-retours » avec l'équipe défi entre chacune de ses étapes. A chaque étape, la classe reçoit le fichier sur lequel il faut travailler et qui se construit au fil du projet : support proposé par le défi TICE et apports des classes. A la dernière étape, la classe reçoit son album numérique valorisé sous forme de diaporama.

### **Matériel nécessaire** :

- Un **vidéoprojecteur** ou un **TNI**
- Un **ordinateur** relié au vidéoprojecteur ou TNI
- Un **outil permettant de prendre des photos numériques** : appareil photo, tablette, smartphone…
- Un **outil permettant l'enregistrement de sons** : tablette, smartphone, dictaphone numérique, ordinateur…
- Un **logiciel de diaporama** : *Impress* (de la suite gratuite LibreOffice) version 5 minimum téléchargeable à partir de ce lien :<https://fr.libreoffice.org/> Important : Il faudra conserver le même logiciel pour tout le projet ; et donc veiller à travailler avec le même logiciel si plusieurs ordinateurs sont utilisés.

**Modalités** : L'organisation dans la mise en œuvre des activités est laissée à l'appréciation de l'enseignant en fonction de ses choix pédagogiques et de son matériel : nombre d'élèves par groupe, présence des outils numériques dans l'école.

Les activités peuvent donc être réalisées individuellement, en groupes, collectivement, avant d'élaborer le document commun de réponse.

Un seul document doit être réalisé par la classe pour l'envoi à l'équipe du défi TICE.

**Couleurs des pages** : A chaque étape, chacune des parties est identifiée par une couleur de fond de page pour les **pages de lecture non modifiables**.

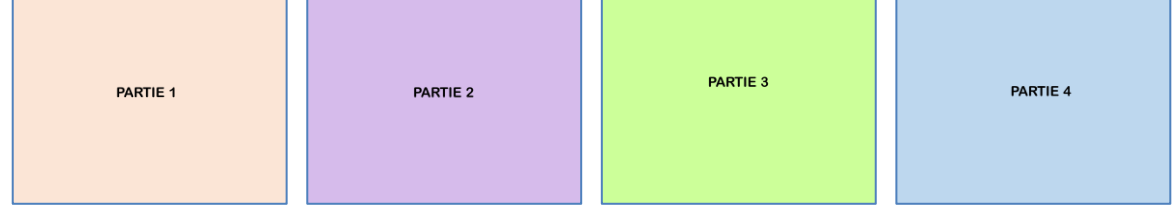

Les **pages modifiables** (comportant des activités) sont identifiables par leur couleur jaune et un cadre bleu comportant la consigne (Couleur et cadre qui seront supprimés par l'équipe du défi TICE après mise en forme finale).

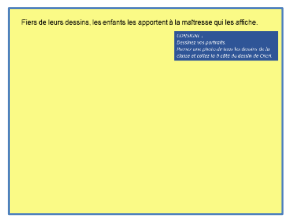

### <span id="page-4-0"></span>**Echanges avec l'équipe du défi TICE** :

Après s'être inscrite à partir du formulaire en ligne [\(http://acver.fr/inscriptiondefic1\)](http://acver.fr/inscriptiondefic1) la classe reçoit par mail sur l'adresse indiquée lors de l'inscription (obligatoirement une adresse professionnelle) :

- un **numéro de participation** qui servira à l'identifier dans tous les échanges
- un **lien unique vers un espace de partage en ligne** pour y télécharger ou déposer ses fichiers. Cet espace est propre à chaque classe et s'appuie sur l'outil académique sécurisé Edunuage ([https://edu-nuage.ac](https://edu-nuage.ac-versailles.fr/)[versailles.fr](https://edu-nuage.ac-versailles.fr/) ) dont dispose chaque enseignant de l'académie de Versailles.

#### A chaque fin d'étape :

La classe dépose ses fichiers produits en classe sur l'espace de partage dédié.

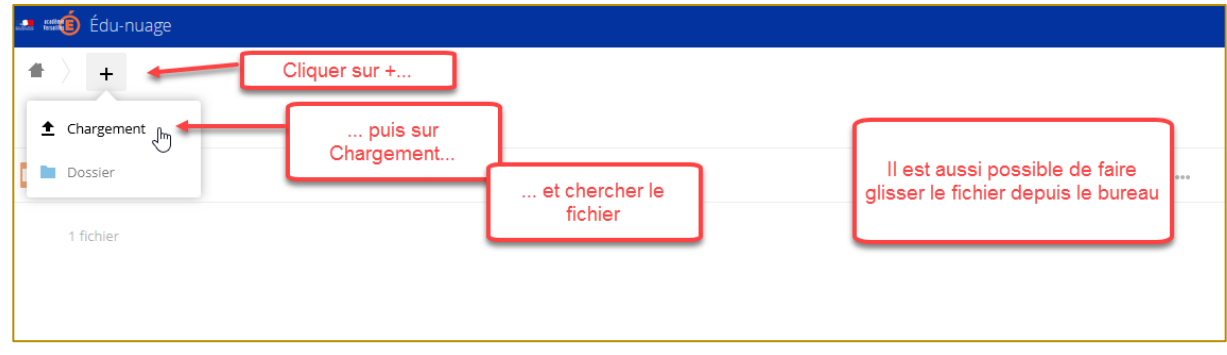

- Elle alerte l'équipe du défi TICE que le fichier est déposé en envoyant un mail à : [defi1c1@ac-versailles.fr](mailto:defi1c1@ac-versailles.fr)
- Celle-ci vérifie le fichier déposé et l'enrichit avec les éléments pour poursuivre l'histoire et prévient la classe par mail de la mise à disposition du fichier suivant sur l'espace de partage.
- La classe peut alors télécharger sur l'espace de partage le fichier nécessaire pour la suite.

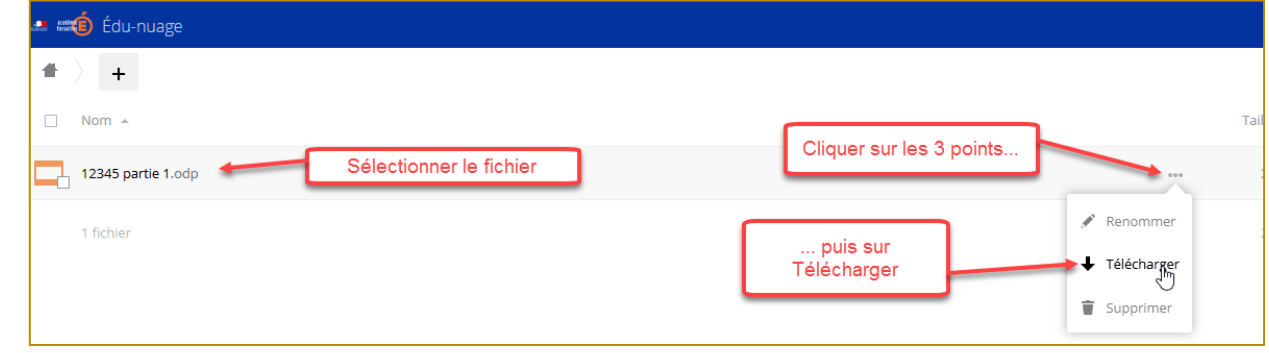

### **Déroulé**

### **Inscription au défi**

<span id="page-5-0"></span>via <http://acver.fr/inscriptiondefic1>

#### **Etape 1**

- **Téléchargement** de la partie 1 à partir de l'espace de partage dédié à la classe.
- **Activités** à mener en classe :
	- lire les premières pages de l'album
	- trier des images, en déplacer et en supprimer
	- produire du texte écrit
- produire de l'oral et s'enregistrer
- **Envoi du fichier** complété à l'équipe défi TICE

### **Etape 2**

**Réception du nouveau fichier**

**Activités** à mener en classe :

- relire les pages de la partie 1
- lire les pages suivantes
- choisir une image qui convient et la redimensionner
- se mettre en scène et se prendre en photo
- **Envoi du fichier** complété à l'équipe défi TICE

#### **Etape 3**

- **Réception du nouveau fichier**
- **Activités** à mener en classe :
- relire le début de l'histoire
- lire les pages suivantes
- dessiner, prendre son dessin en photo et l'insérer
- choisir une image et la redimensionner
- se mettre en scène et prendre des photos
- **Envoi du fichier** complété à l'équipe défi TICE

### **Etape 4**

- **Réception du nouveau fichier**
- **Activités** à mener en classe :
- relire l'ensemble de l'histoire
- création d'une première de couverture
- **Envoi du fichier** complété à l'équipe défi TICE

#### **Réception du livre finalisé**

### **CLASSE EQUIPE DEFI TICE 95**

**Validation de l'inscription** et **attribution d'un numéro** à la classe

**Mise à disposition d'un espace de partage** dédié pour les échanges de fichiers avec la classe.

**Vérification** du fichier et aide à la **mise en page**.

**Ajout de la partie 2** et **envoi** à la classe

**Vérification** du fichier et aide à la **mise en page**.

**Ajout de la partie 3** et **envoi** à la classe

**Vérification** du fichier et aide à la **mise en page**.

**Ajout de la partie 4** et **envoi** à la classe

**Vérification** du fichier, aide à la **mise en page.**

Ajout d'une **4 ème de couverture.**

**Finalisation** du livre numérique et **envoi** à la classe.

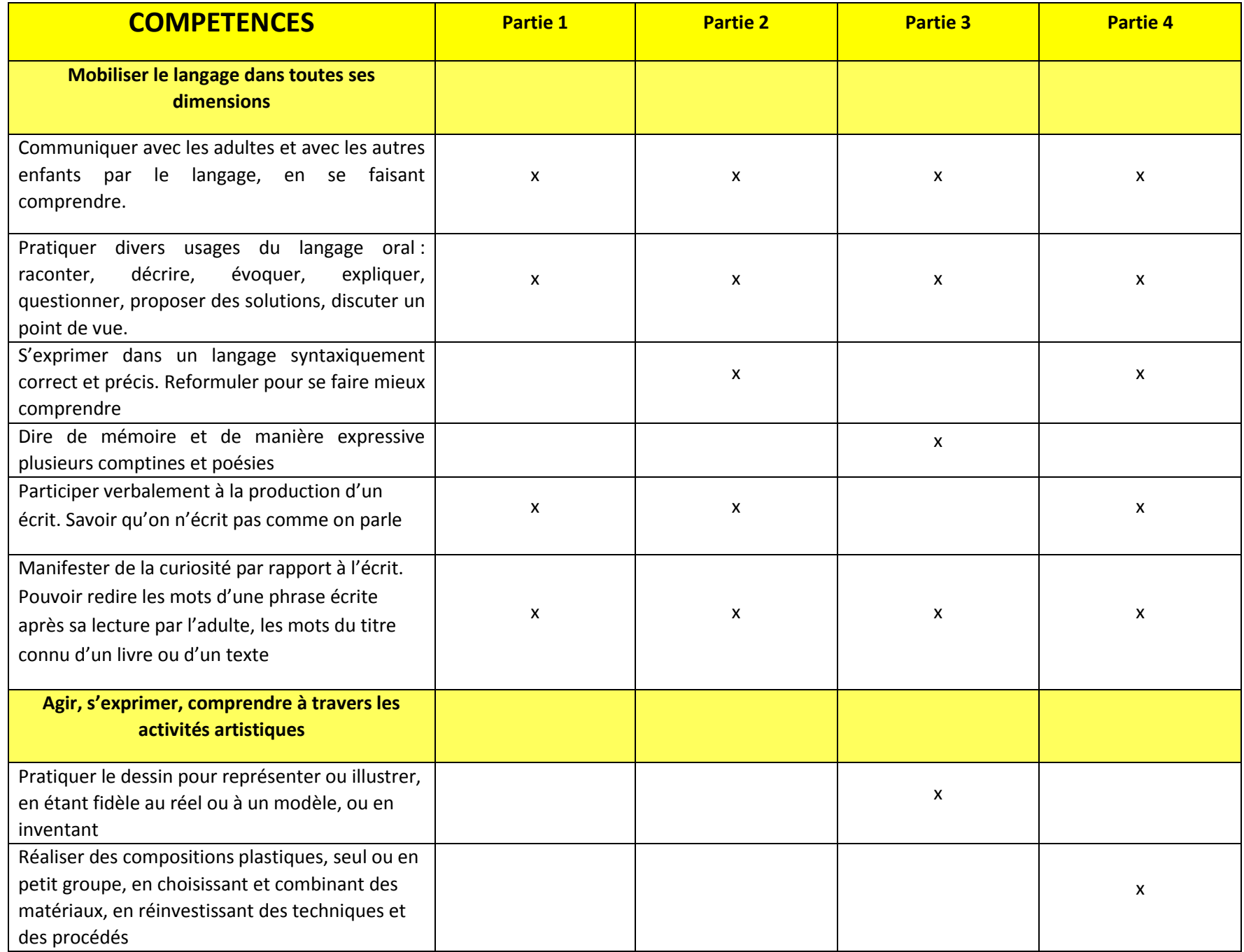

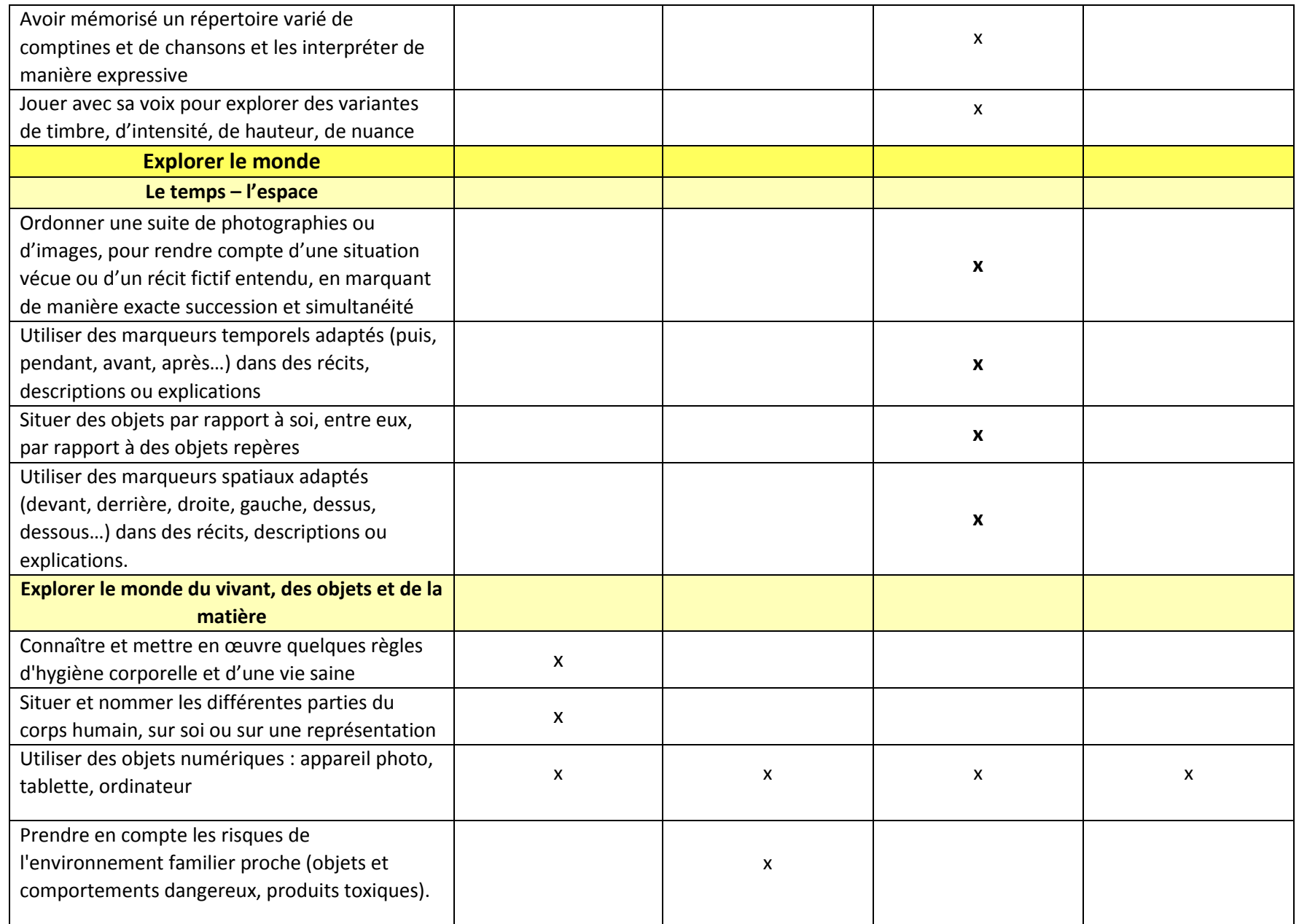

## **Préalables**

L'album que les élèves vont devoir compléter s'appuie sur des images (photos) et du texte narratif.

Les dialogues sont sous formes de bulles « parole »

et de bulles « pensée ».

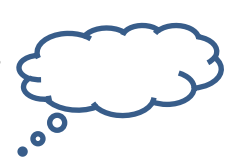

Afin que les élèves ne soient pas gênés par des obstacles de compréhension liés à ces bulles, il est essentiel de **travailler avec eux en amont sur ce type de représentations des dialogues**. Ils devront pouvoir distinguer parole et pensée, et comprendre que la pointe de la bulle désigne le personnage qui parle.

Avant de mener ce projet, il est donc recommandé de mener un travail de lecture compréhension sur des albums utilisant ce procédé.

Voici une **liste non exhaustive d'albums** qui peuvent être utilisés :

- **Albums de Stéphanie Blake**, éditions Ecole des Loisirs

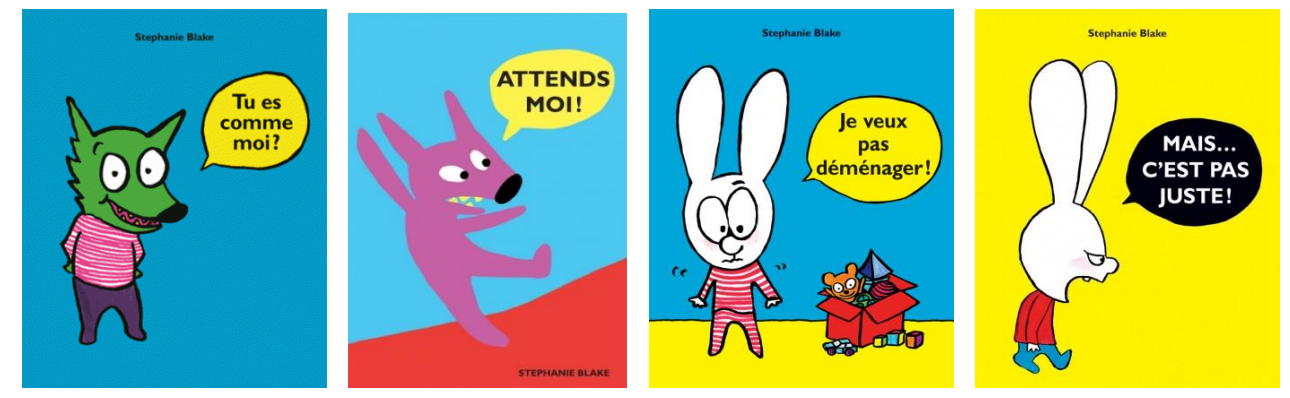

Il en existe d'autres de cet auteur utilisant les bulles…

- **Albums d'Alex Sanders**, édition Ecole des Loisirs

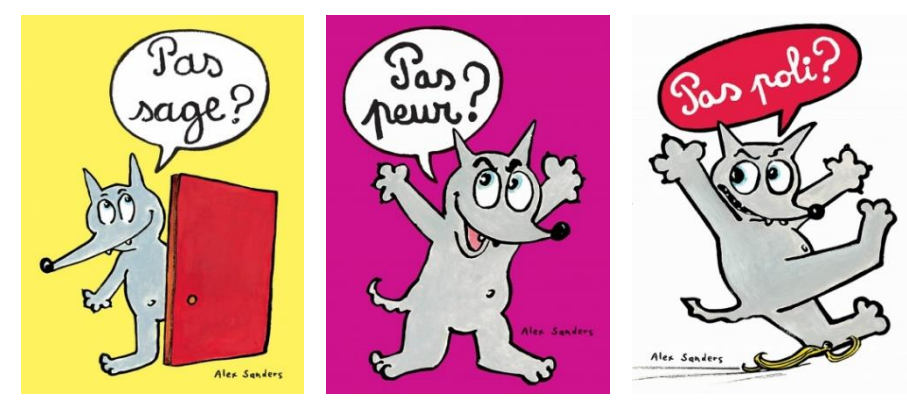

Il en existe d'autres de cet auteur utilisant les bulles…

Série des Max et Lili, de Dominique de Saint-Mars et Serge Bloch, éditions Calligram

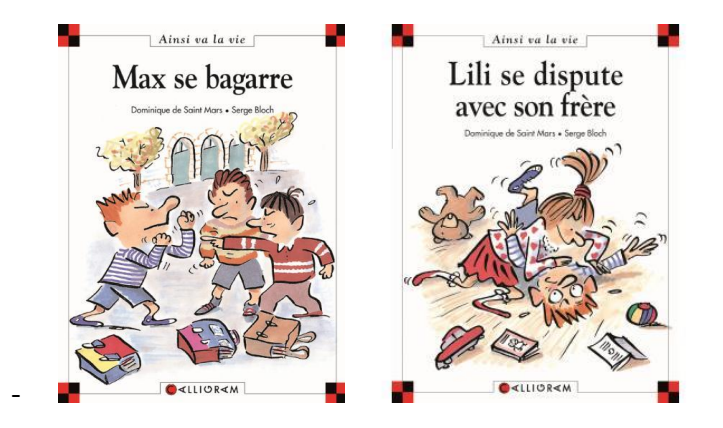

Faites la queue ! de Tomoko Ohmura, éditions Ecole des Loisirs

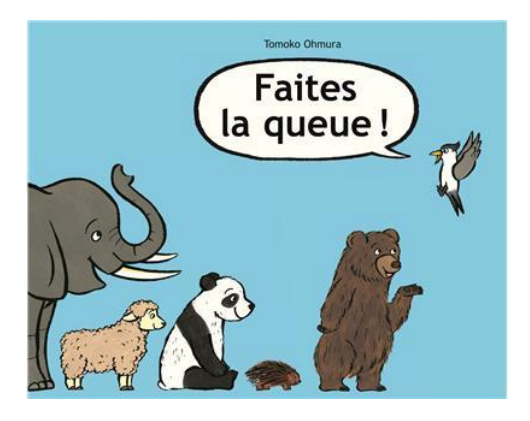

Peau de banane, de Lili l'Arronge, éditions Ecole des Loisirs

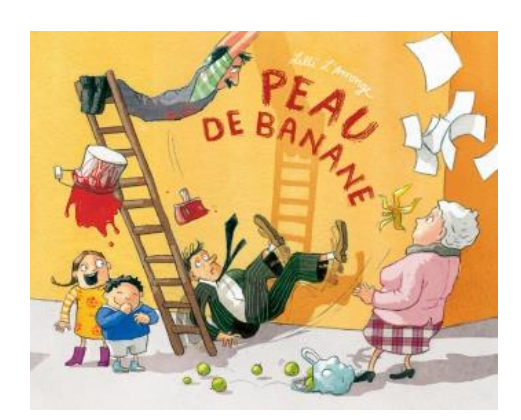

Dans cet album, c'est la pensée qui est mise sous forme de bulles.

### **Espace de travail dans le logiciel Impress**

<span id="page-10-0"></span>Les activités sont à mener avec le logiciel Impress en mode édition, ce qui signifie que la zone de travail est modifiable.

Sur le côté gauche, le *volet diapo* permet de se déplacer entre les différentes pages.

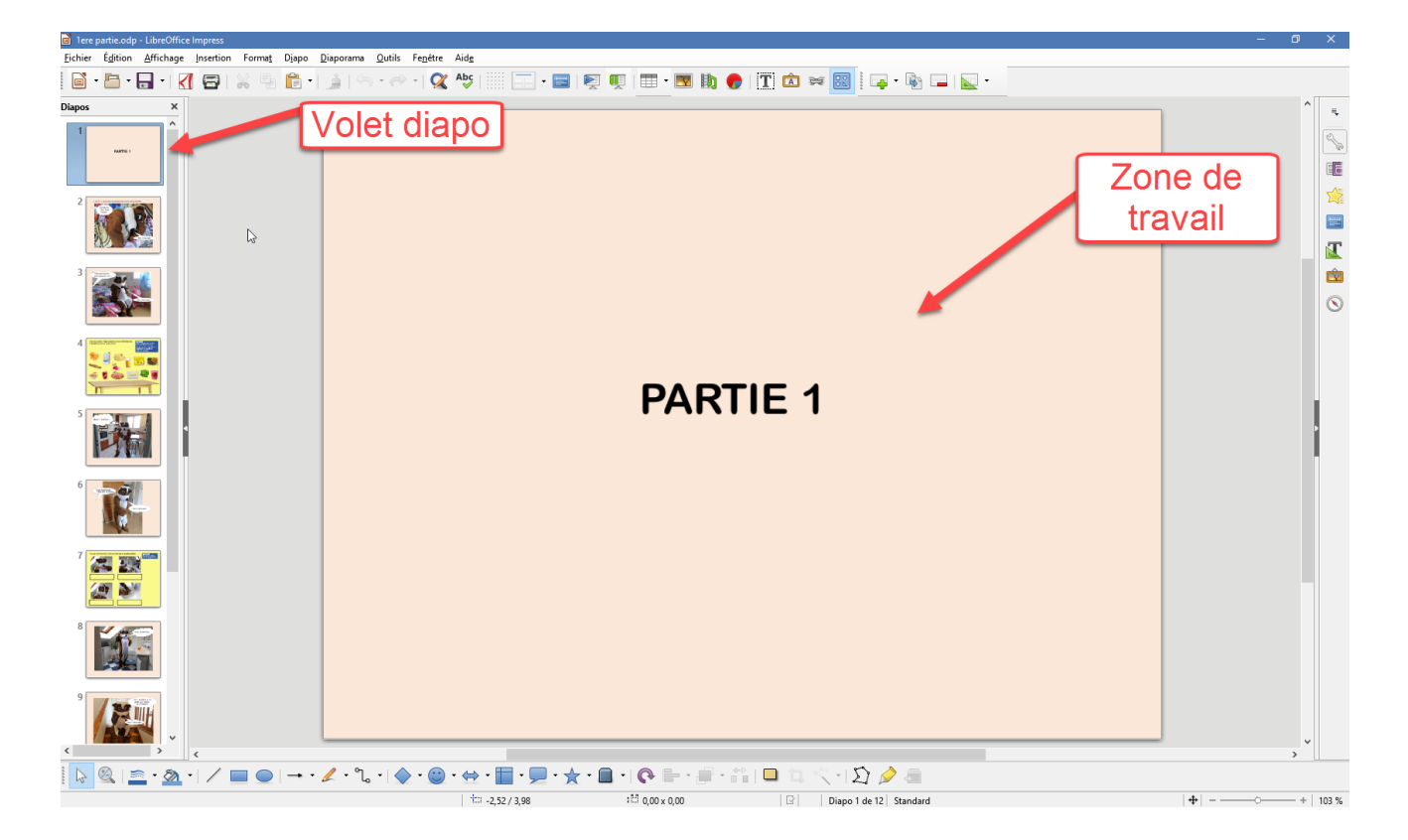

Si le *volet diapo* est désactivé, il faut le réactiver via le menu *Affichage*

<span id="page-10-1"></span>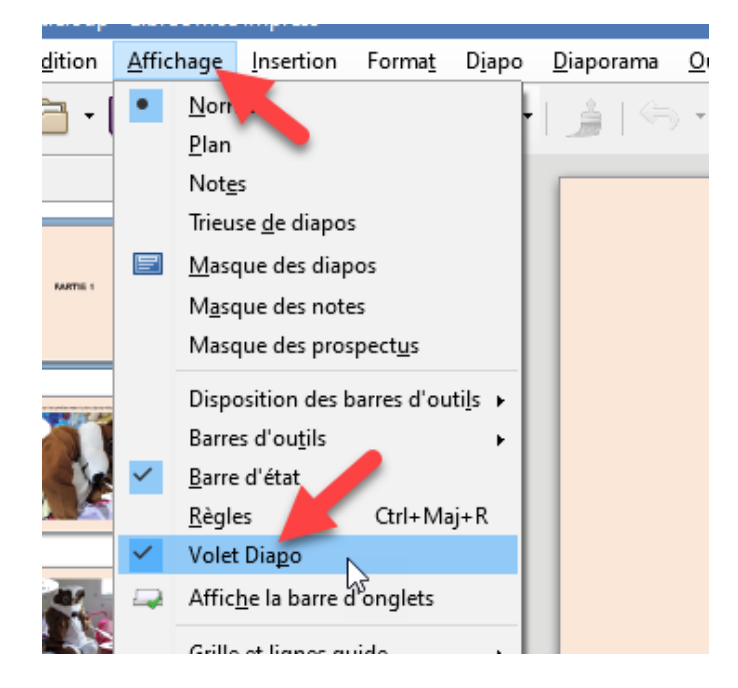

#### **Matériel nécessaire** :

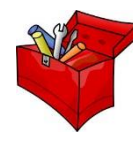

- $\checkmark$  Fichier partie 1
- $\checkmark$  TNI ou vidéoprojecteur<br> $\checkmark$  Ordinateur avec le logic
- $\checkmark$  Ordinateur avec le logiciel Impress installé<br> $\checkmark$  Outil permettant l'enregistrement de sons

Outil permettant l'enregistrement de sons : tablette, smartphone,

dictaphone numérique, ordinateur…

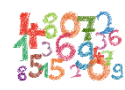

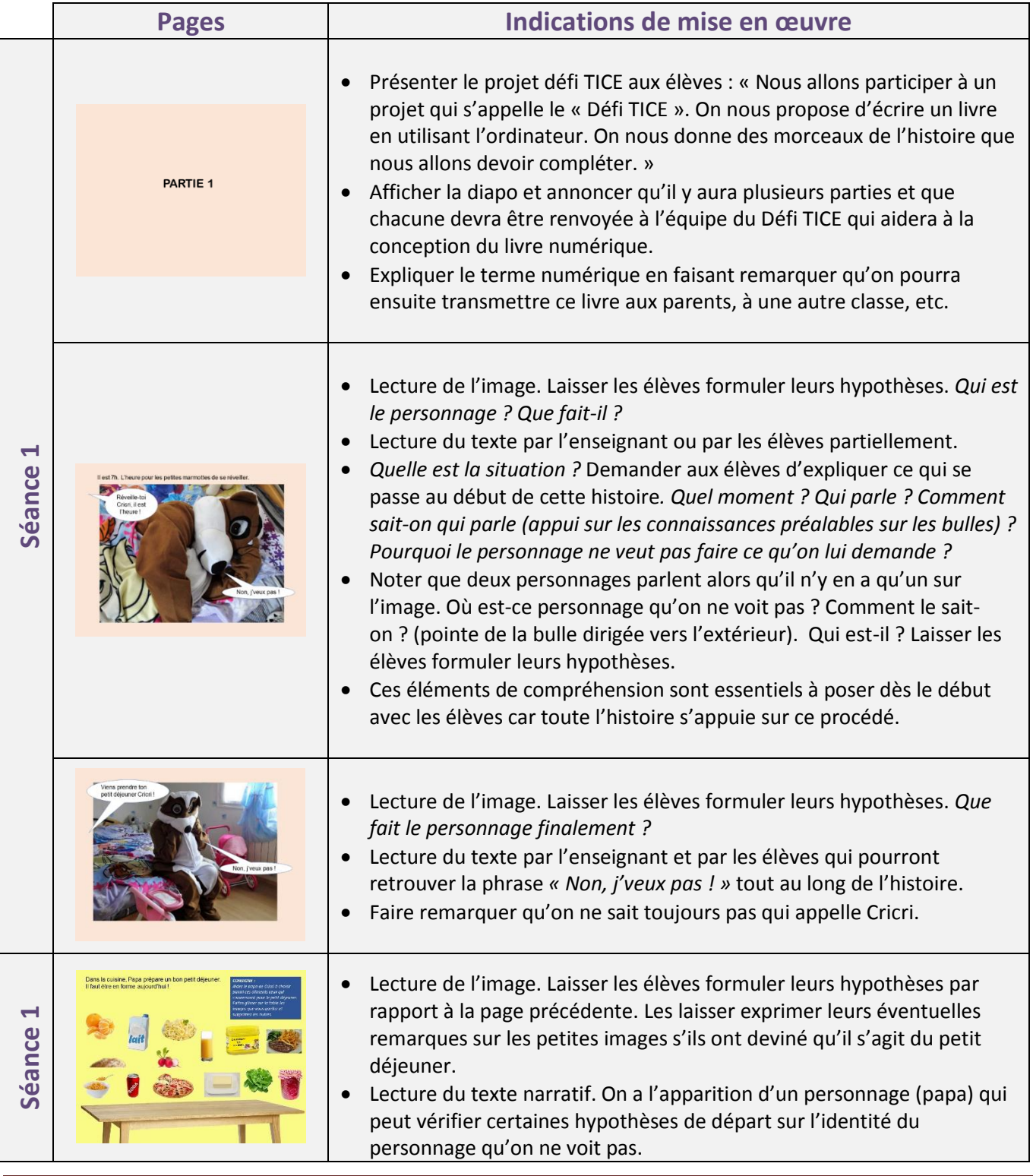

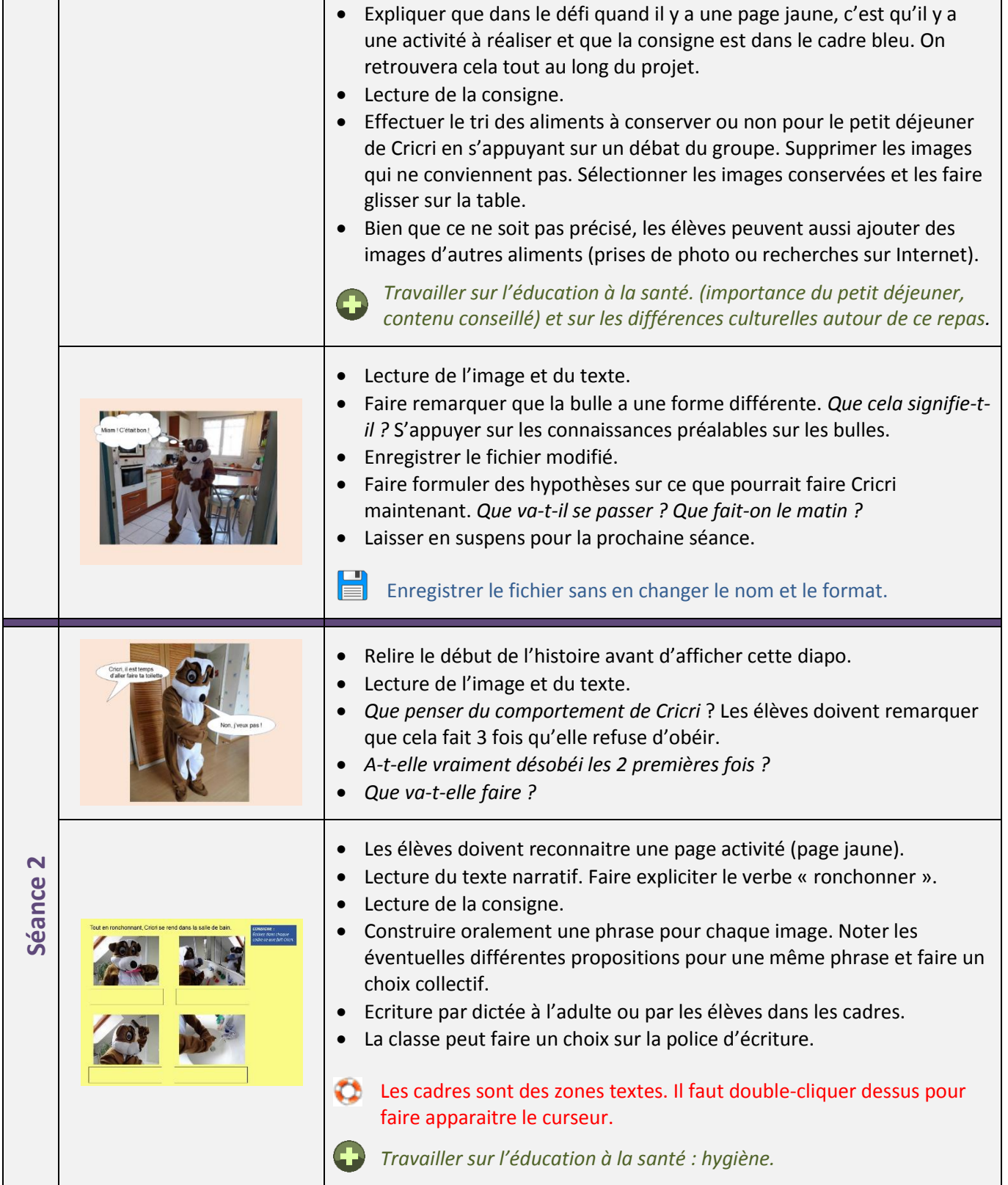

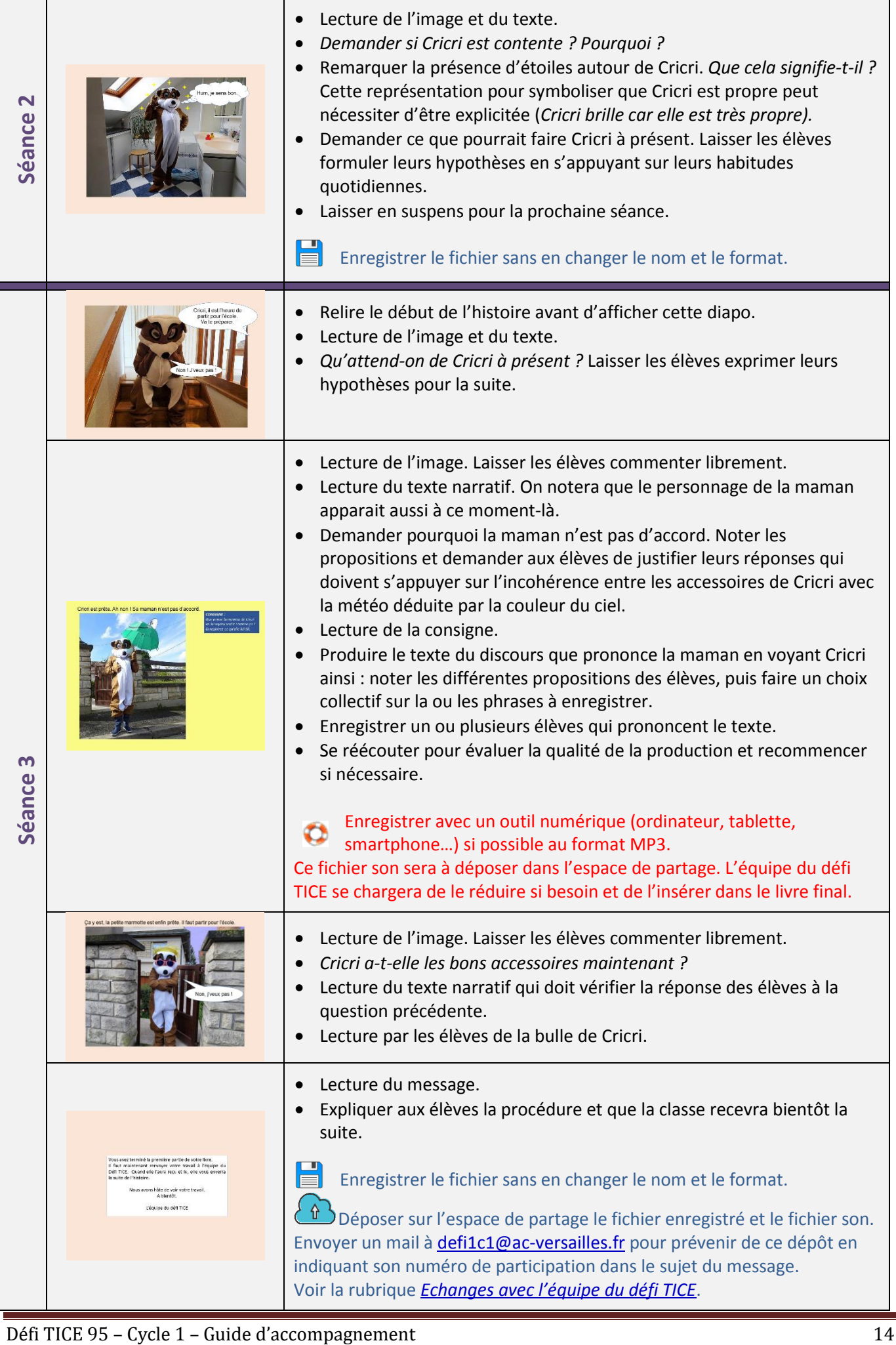

#### **Matériel nécessaire** :

<span id="page-14-0"></span>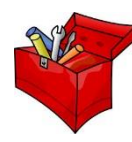

- $\checkmark$  Fichier partie 2<br> $\checkmark$  TNI ou vidéopro
	- TNI ou vidéoprojecteur
- $\checkmark$  Ordinateur avec le logiciel Impress installé<br> $\checkmark$  Outil permettant de prendre des photos nu

Outil permettant de prendre des photos numériques : appareil photo,

tablette, smartphone…

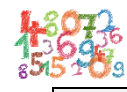

<span id="page-14-1"></span>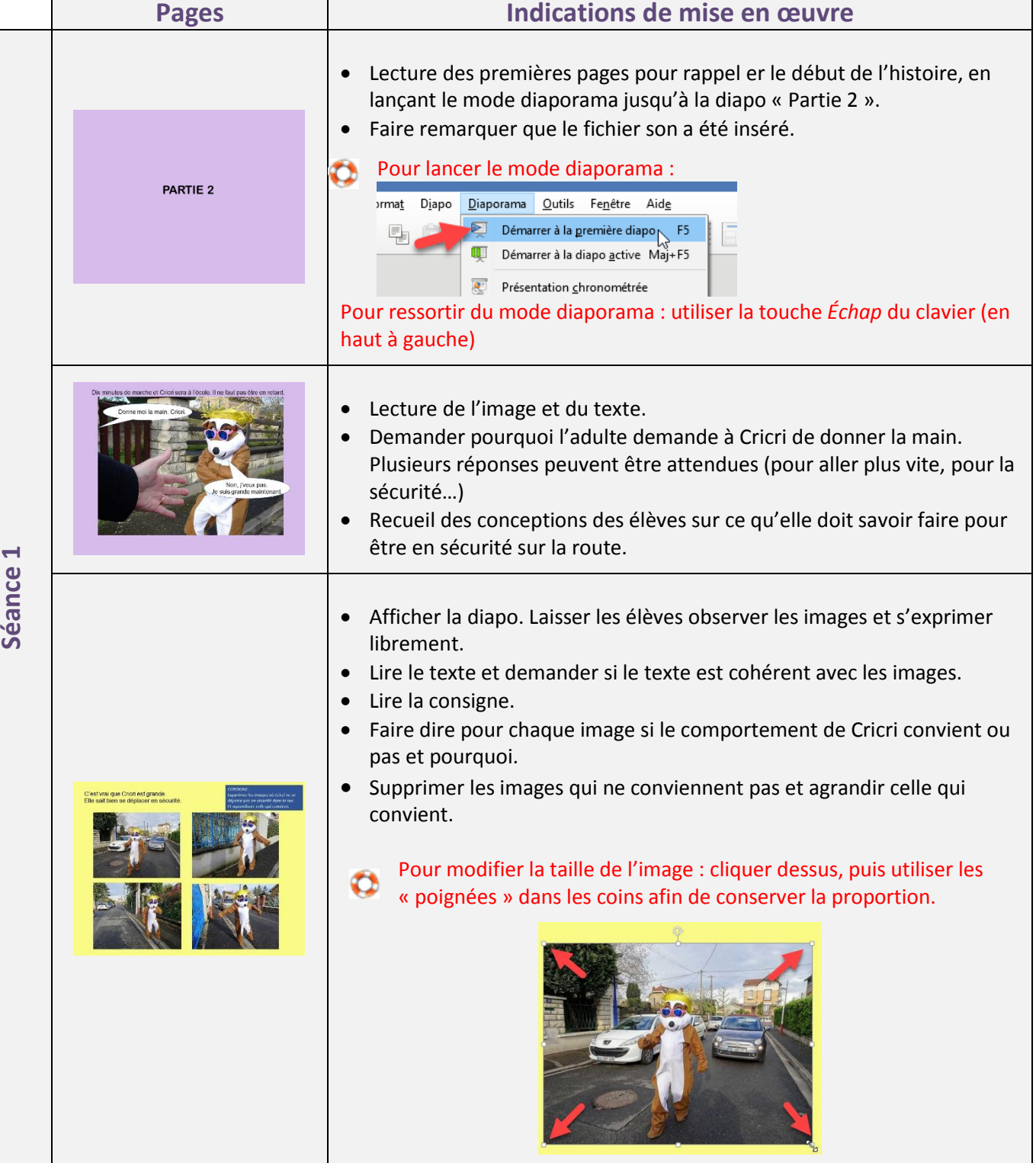

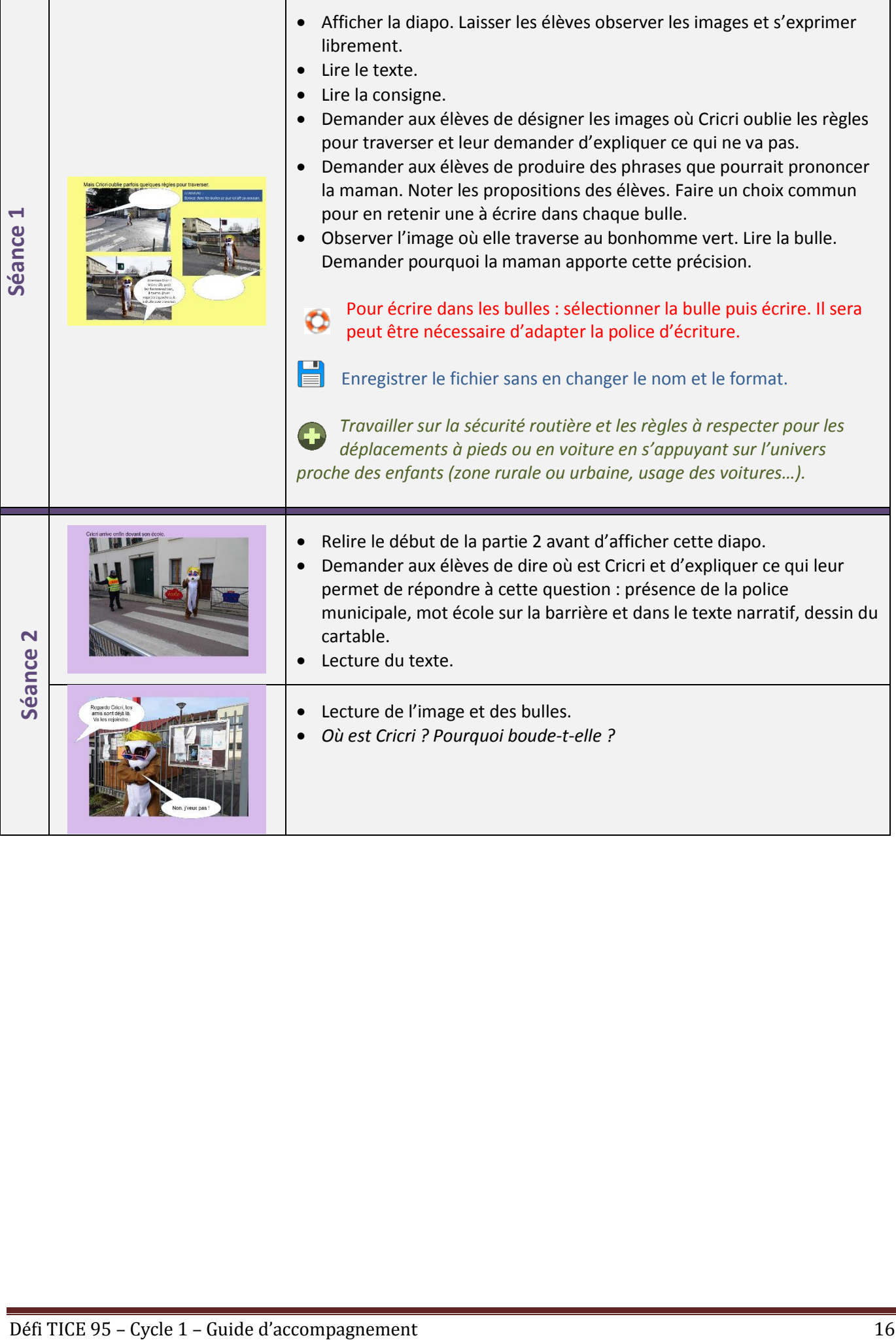

<span id="page-16-0"></span>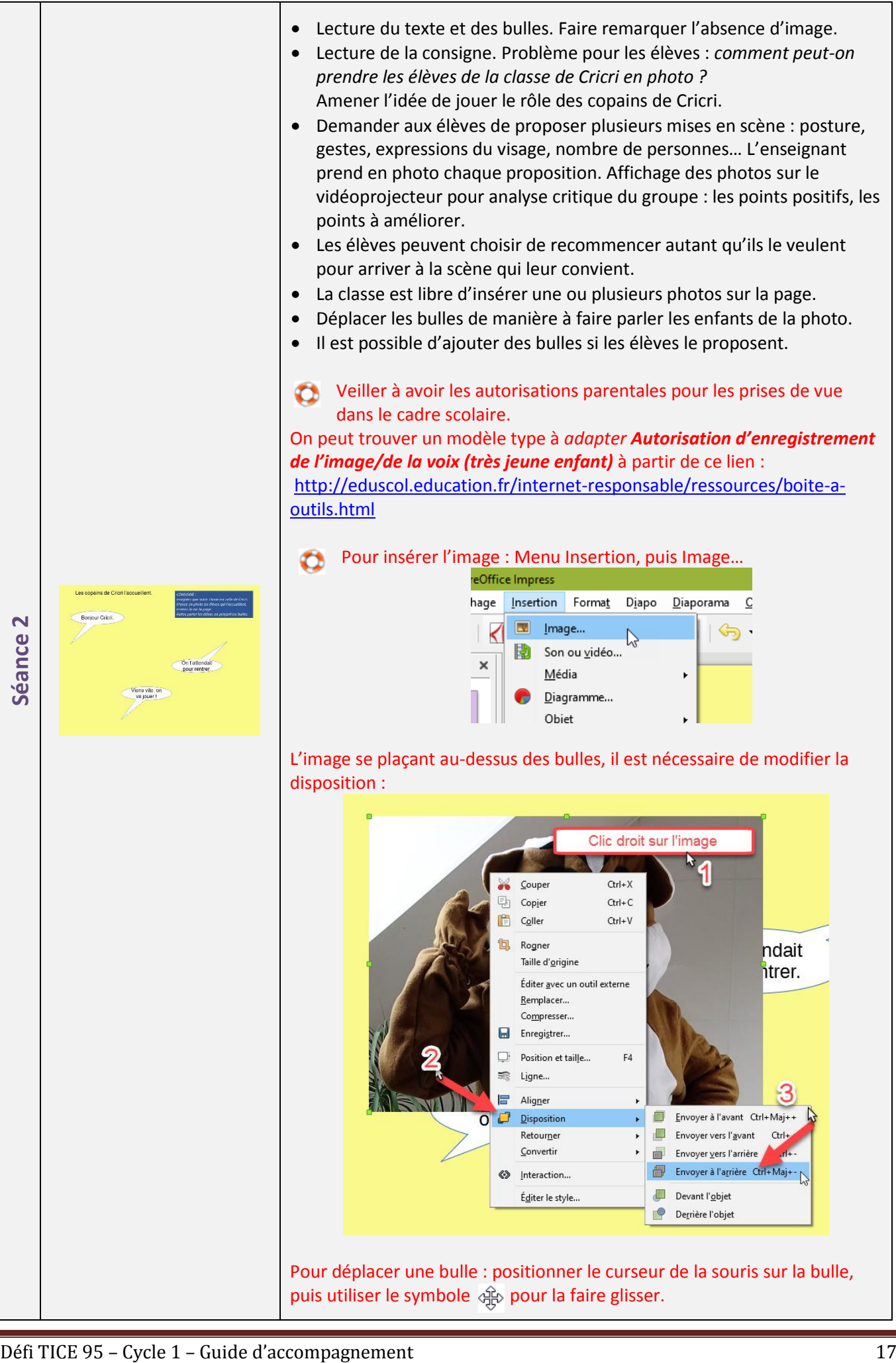

<span id="page-17-0"></span>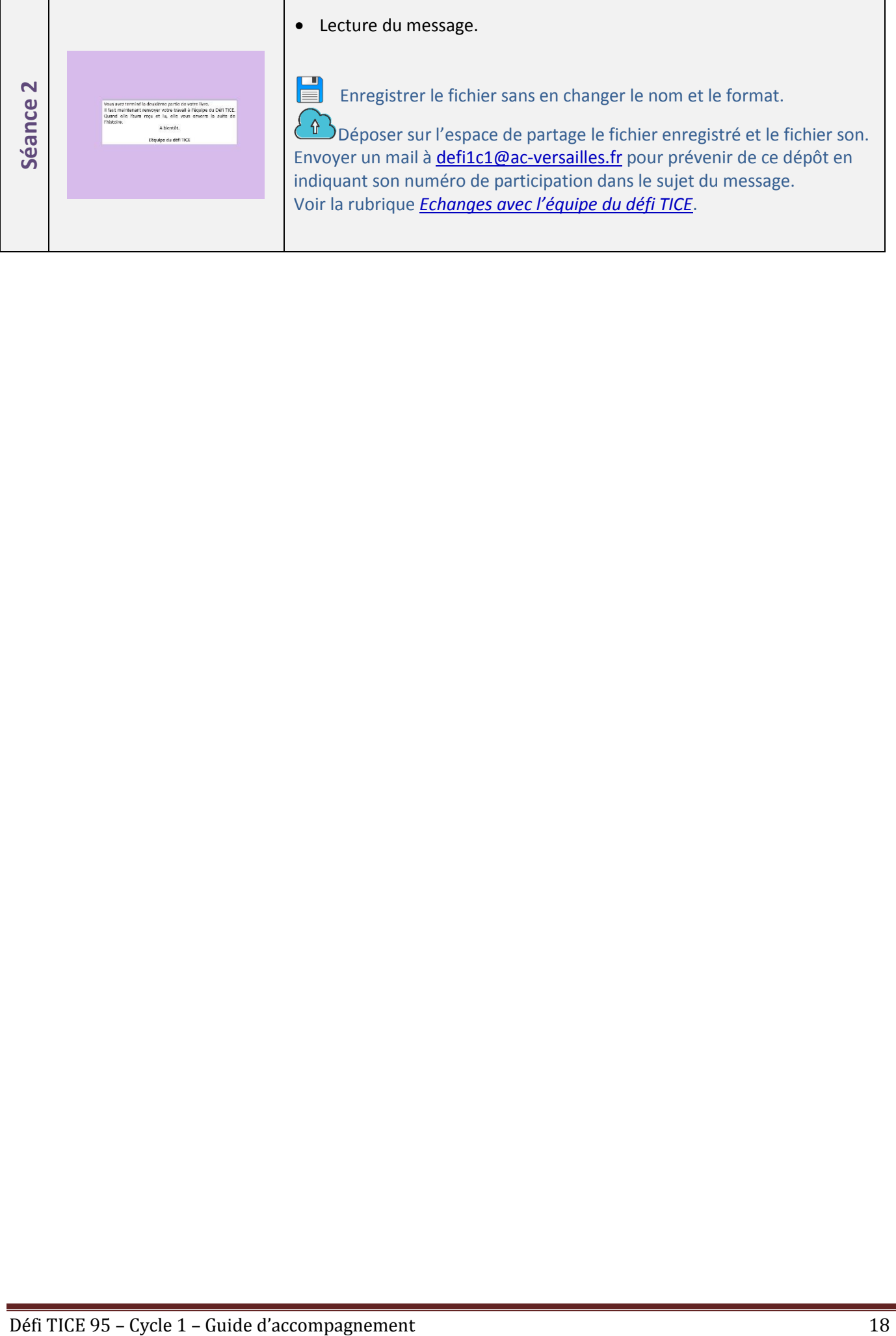

#### **Matériel nécessaire** :

- $\checkmark$  Fichier partie 3<br> $\checkmark$  TNI ou vidéopro
	- TNI ou vidéoprojecteur
- ✓ Ordinateur avec le logiciel Impress installé<br>✓ Outil permettant l'enregistrement de sons
- Outil permettant l'enregistrement de sons : tablette, smartphone,

dictaphone numérique, ordinateur…

 $\checkmark$  Outil permettant de prendre des photos numériques : appareil photo, tablette, smartphone…

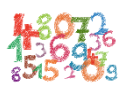

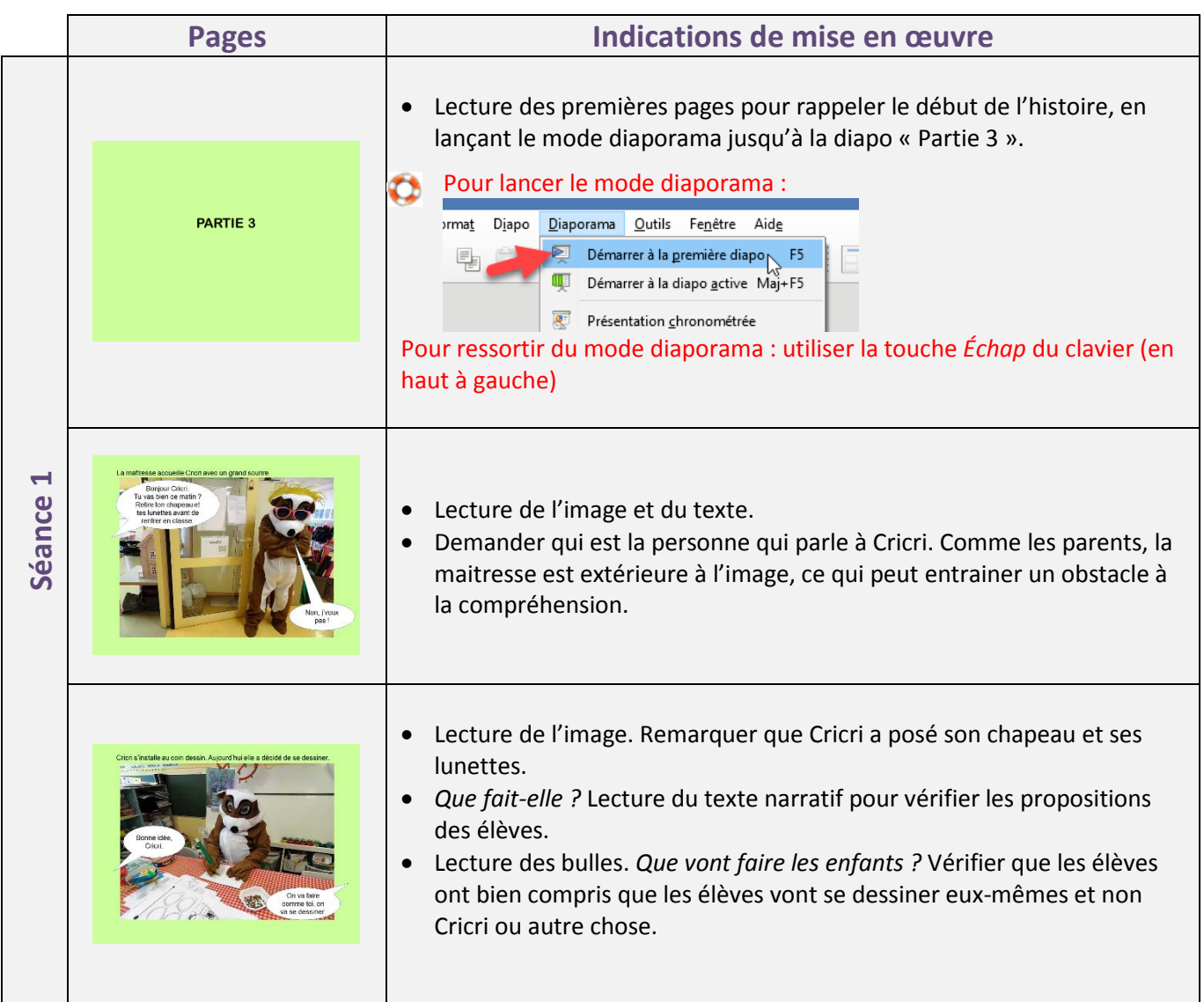

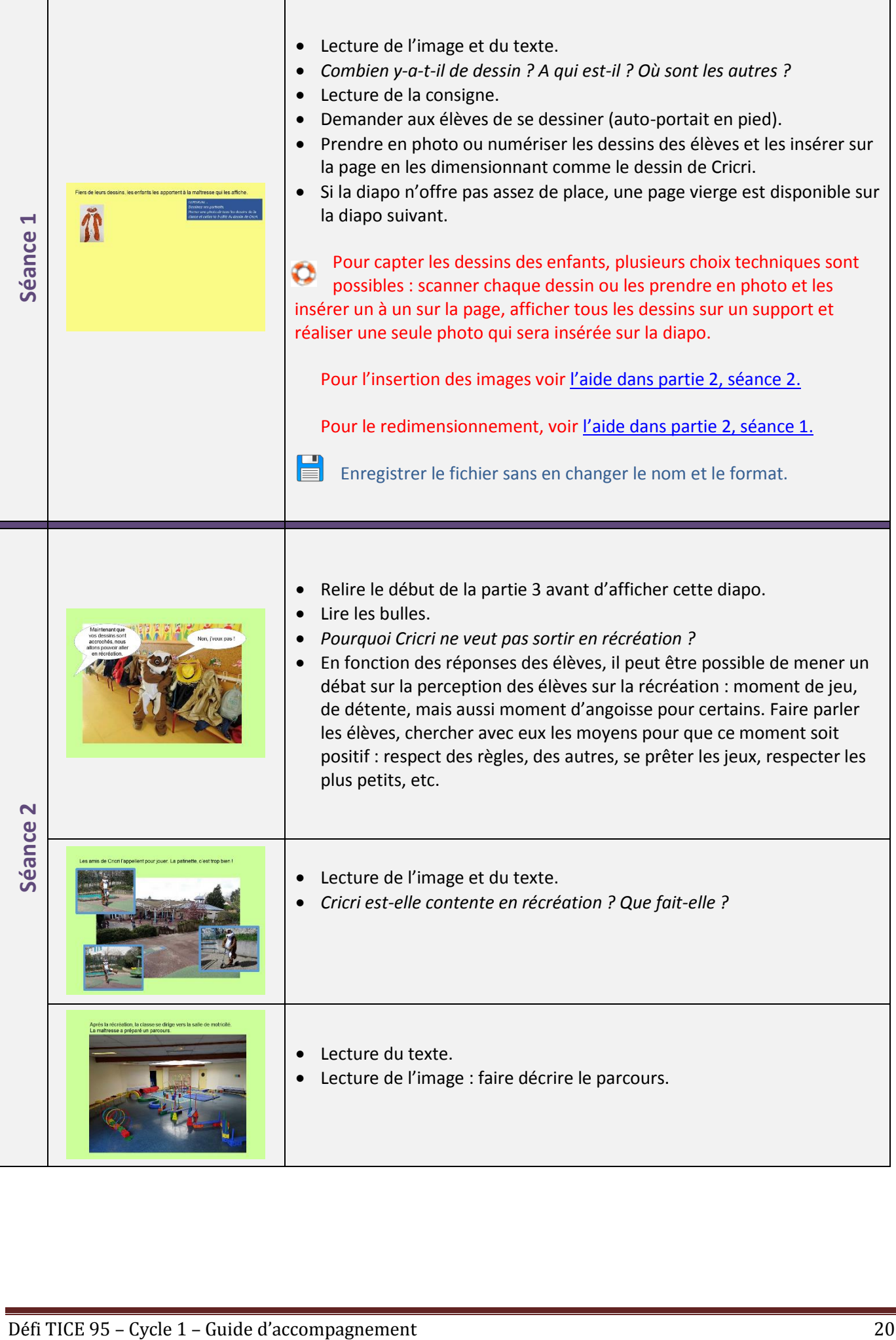

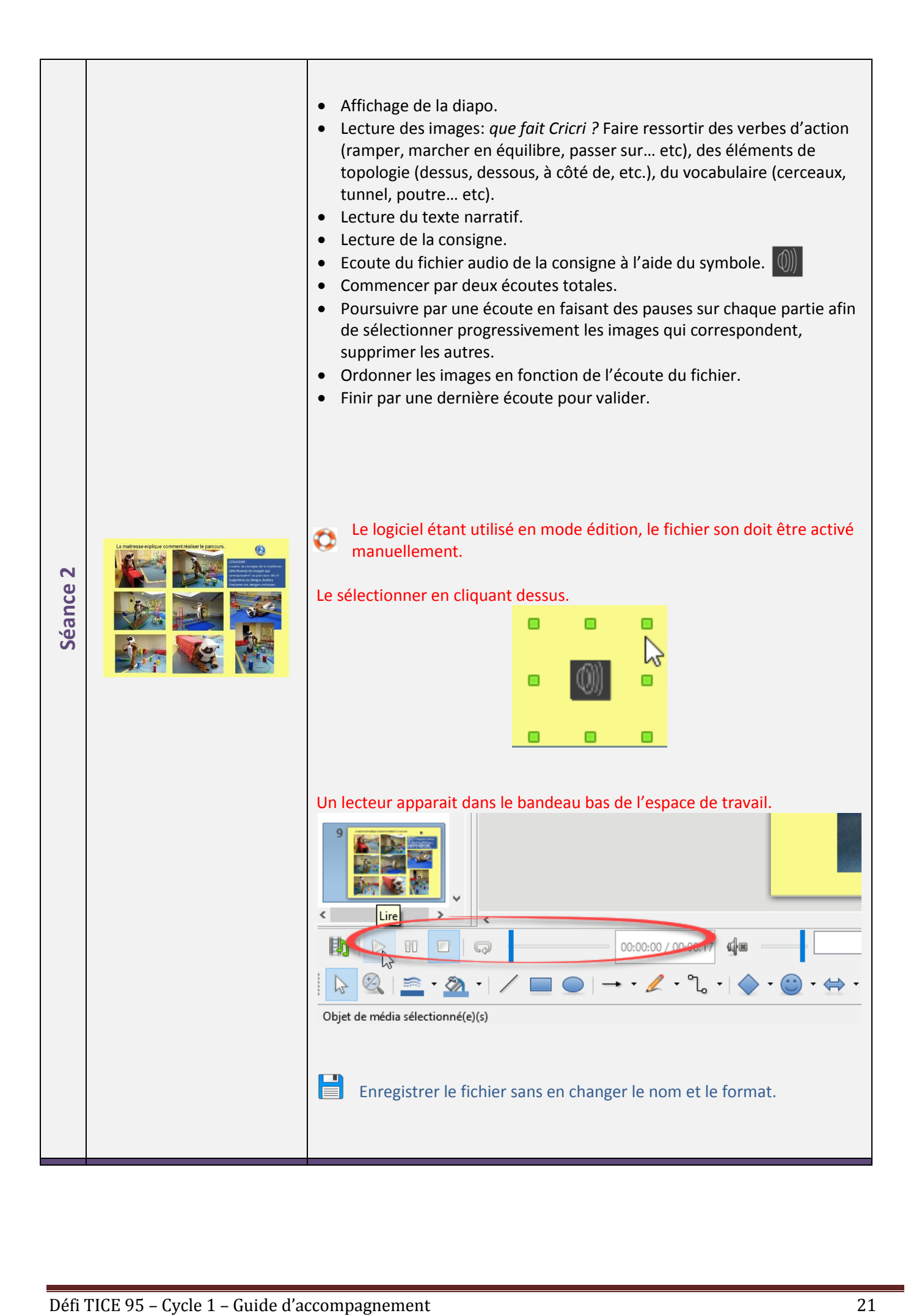

<span id="page-21-0"></span>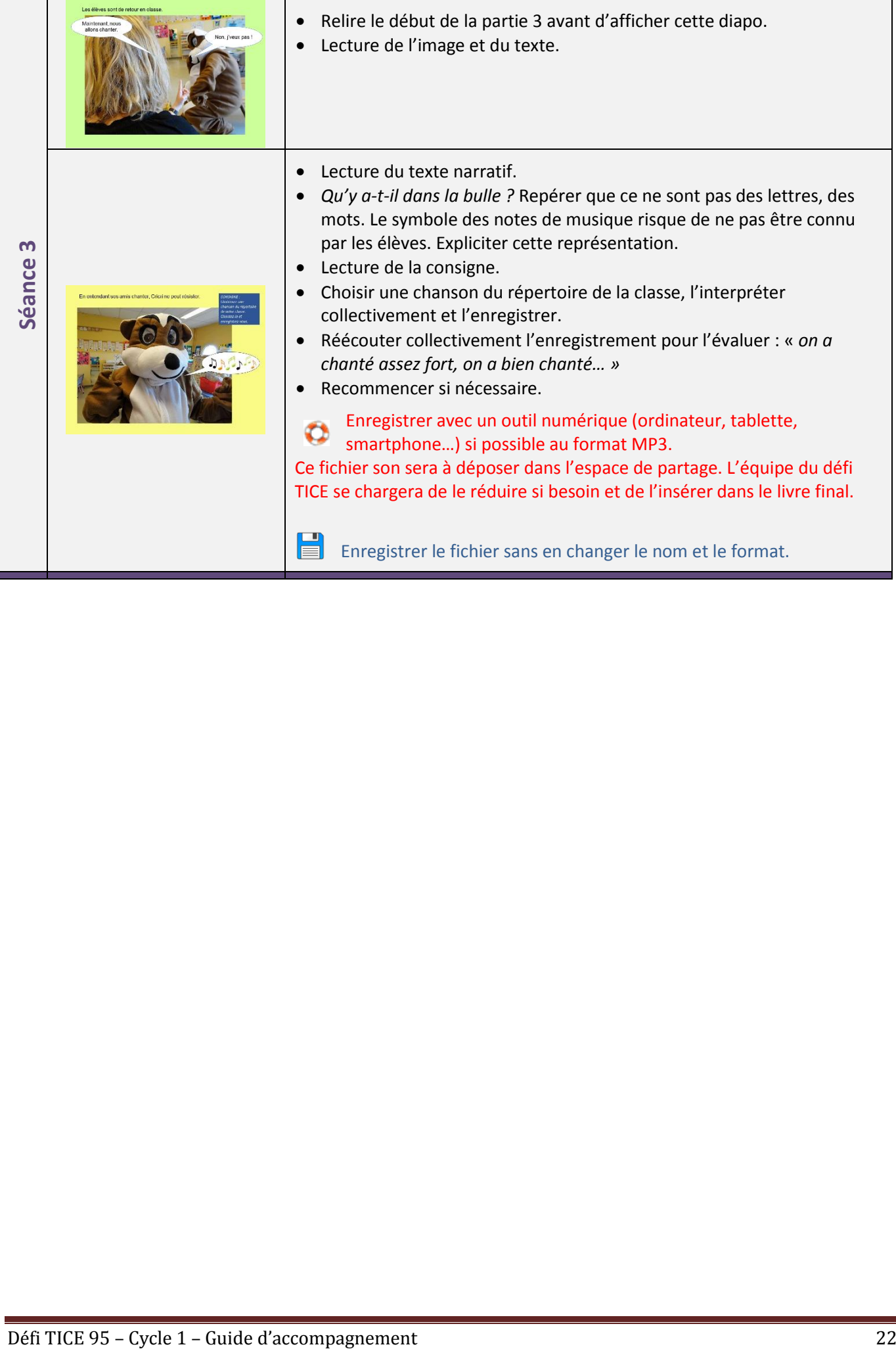

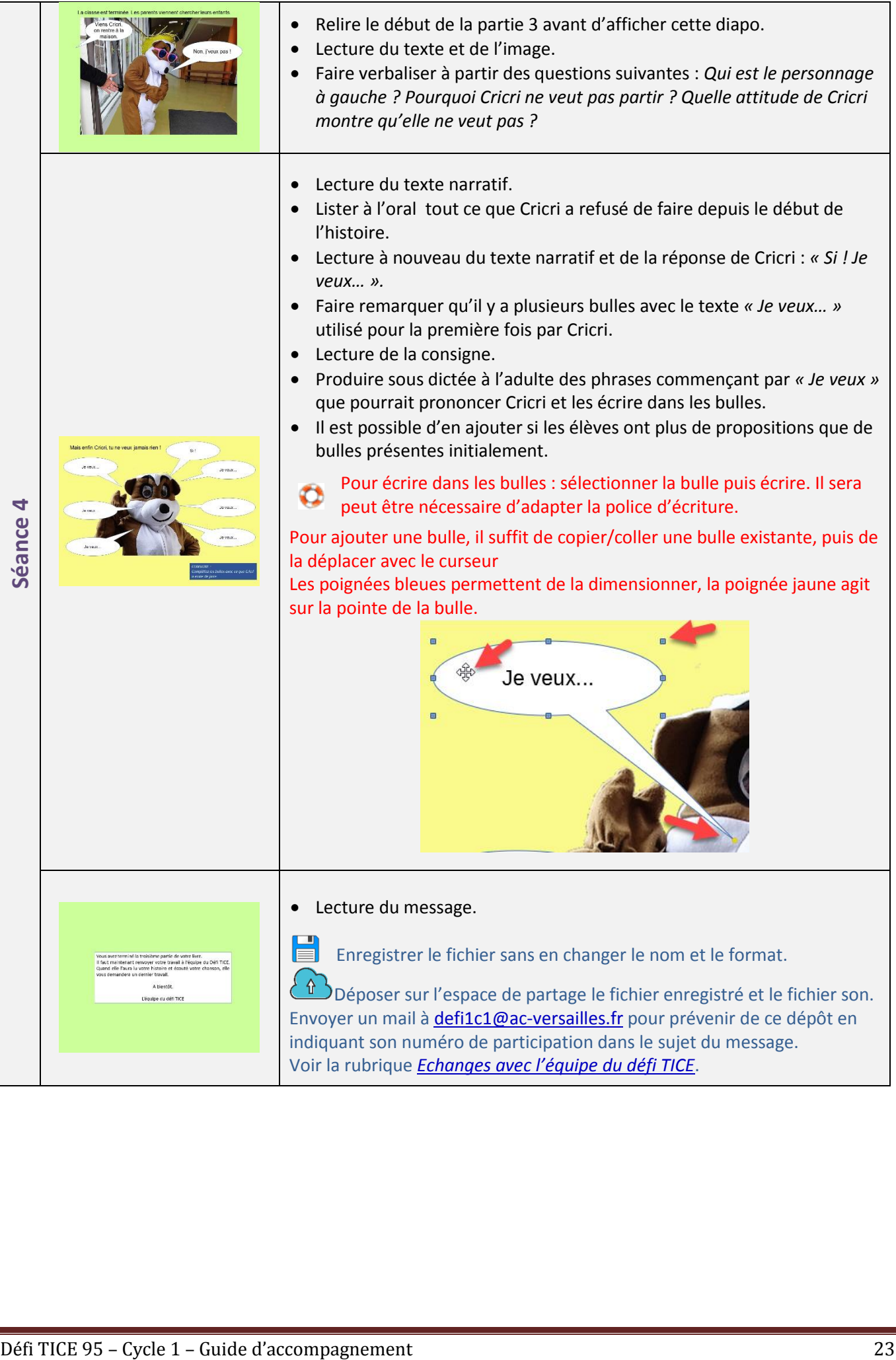

#### **Matériel nécessaire** :

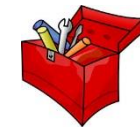

- $\checkmark$  Fichier partie 4<br> $\checkmark$  TNI ou vidéopro
	- TNI ou vidéoprojecteur
- $\checkmark$  Ordinateur avec le logiciel Impress installé<br> $\checkmark$  Outil permettant de prendre des photos nu

Outil permettant de prendre des photos numériques : appareil photo,

tablette, smartphone…

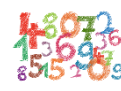

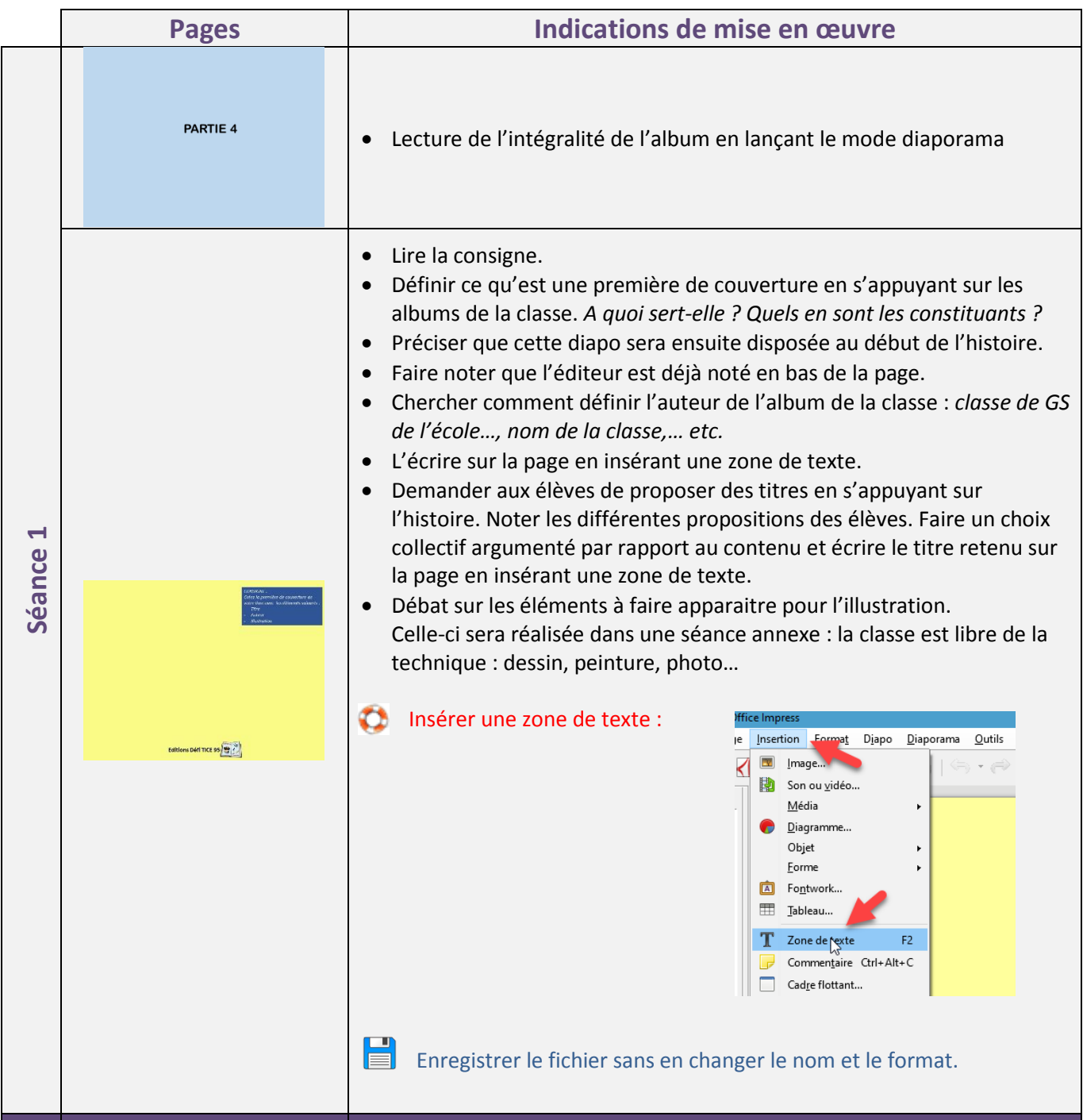

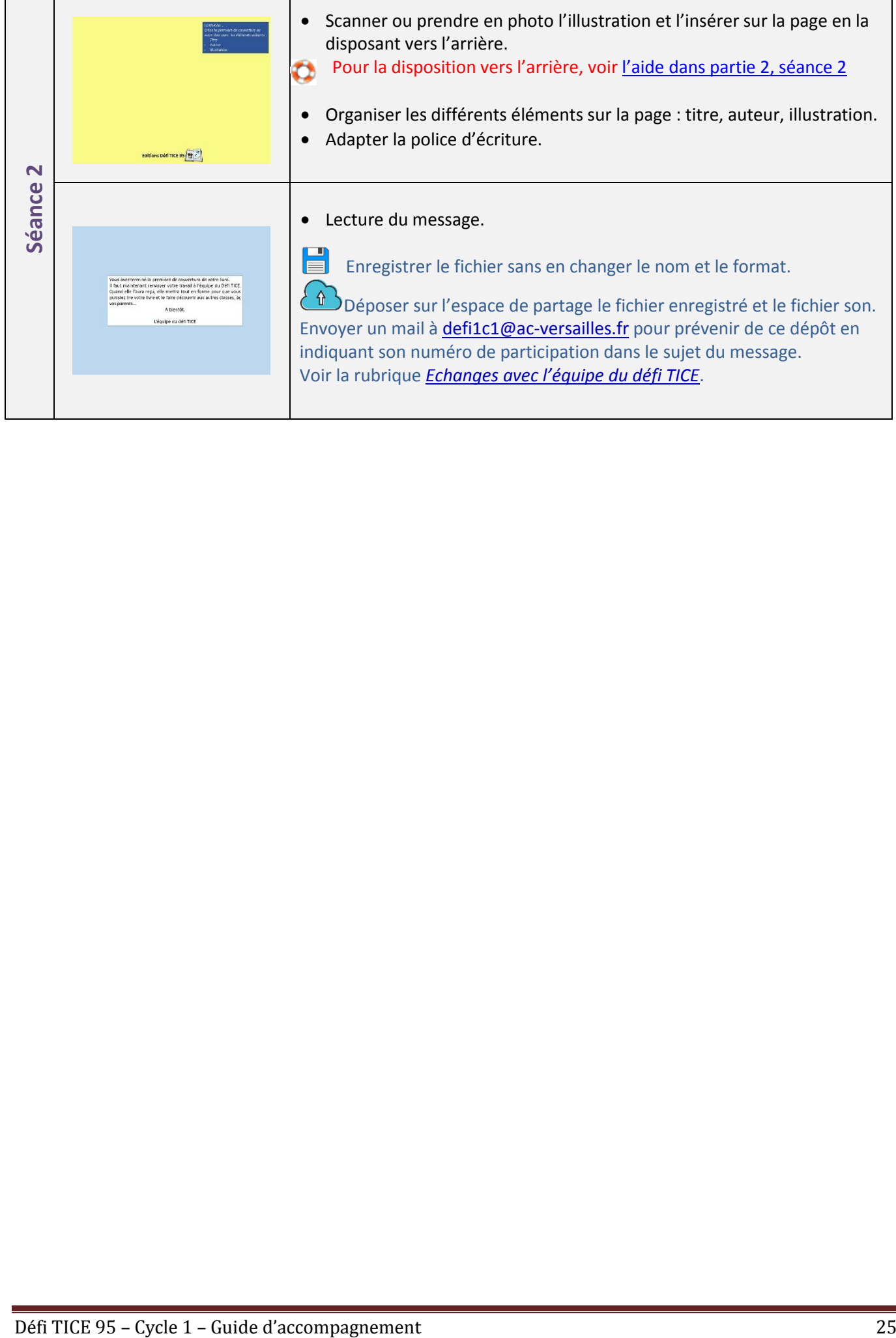

## **Finalisation**

### <span id="page-25-0"></span>**Mise en forme finale**

L'album est maintenant prêt à être édité et mis en forme.

Dès réception de votre fichier final, l'équipe du défi TICE :

- procédera à la mise en page de l'ensemble du document si nécessaire
- placera la première de couverture au début de l'histoire
- insérera une 4<sup>ème</sup> de couverture avec une dédicace personnalisée pour la classe
- optimisera le fichier pour en alléger le poids
- renverra le document à la classe sous forme de fichier vidéo

Le fichier vidéo reçu pourra ainsi être lu sur n'importe quel support numérique (ordinateur, tablette, smartphone…) pour :

- un visionnage en classe
- une présentation à une autre classe
- une diffusion aux familles
- etc.

### **Moyens possibles de diffusion en dehors de la classe**

- Dépôt sur l'ENT de l'école si l'école en possède un
- Publication sur le blog de l'école si l'école en possède un
- Partage sur l'Edunuage de l'école ou de l'enseignant
- Clés USB individuelles

Il est interdit de déposer les fichiers sur un espace numérique non homologué par l'académie de Versailles.

En cas de diffusion aux familles, s'assurer impérativement pour les enfants qui apparaissent en photo sur le document, que celles-ci donnent bien leur accord dans ce cadre précis de diffusion.

Pour obtenir de l'aide par rapport au droit à l'image ou pour avoir des conseils sur les solutions de mise à disposition du fichier (Edunuage par exemple), n'hésitez pas à contacter votre conseiller numérique de circonscription [www.ac-versailles.fr/dsden95/cid122225/mission-numerique-1er-degre-95.html](http://www.ac-versailles.fr/dsden95/cid122225/mission-numerique-1er-degre-95.html) ou l'équipe du défi TICE à l'adresse [defi1c1@ac-versailles.fr](mailto:defi1c1@ac-versailles.fr)